# **NCD Application Note**

## **Using the Multi-User Application Manager**

### **Introduction**

The main obstacle to taking full advantage of multi-user systems, such as NCD's WinCenter, is that most applications are still designed under the assumptions of a single-user environment, that is, one user per installation of the application. While multi-user systems allow many users to run the application on a server from their desktops, the application's architecture fails to provide means for maintaining individual user settings and preferences. MAM was designed specifically to help you solve this problem.

This document shows by example how to use the Multi-User Application Manager (MAM) to configure a Windows application for multiple users. The example is a 16-bit Windows program that provides access from a Window 3.1 desktop to remote Remedy database servers.

Of course, each application has its own requirements and idiosyncrasies, so the actions taken to customize this sample program probably do not correspond exactly to what you must do for some other application.

Still, this example illustrates the *types* of issues and strategies to consider when customizing an application for multiple users, and ways you can use MAM to implement those strategies.

#### **Preparation**

**CAUTION** MAM operations can affect, among other things, initialization files and Registry entries. Before experimenting with MAM, you should have a working knowledge of initialization files, the Windows NT Registry, and how the application you want to configure establishes user settings. Without this knowledge, you could unwittingly cause serious problems. Further, until you have perfected the customizations you want MAM to perform, you should disable MAM execution in user accounts by saving Templates and Policies you create or modify in non-default locations. For details, refer to Chapter 3 of the WinCenter Connect

System Administrator's Guide.

**January, 1998 Page 1 of 5**

Before you can perform the actions described in this example, you must:

- Install WinCenter on the machine to be used as the application server.
- Ensure your WinCenter stations are connected to the WinCenter server.
- Read Chapter 3 of the *WinCenter Connect System Administrator's Guide* to familiarize yourself with the concepts underlying this procedure.

### **Procedure**

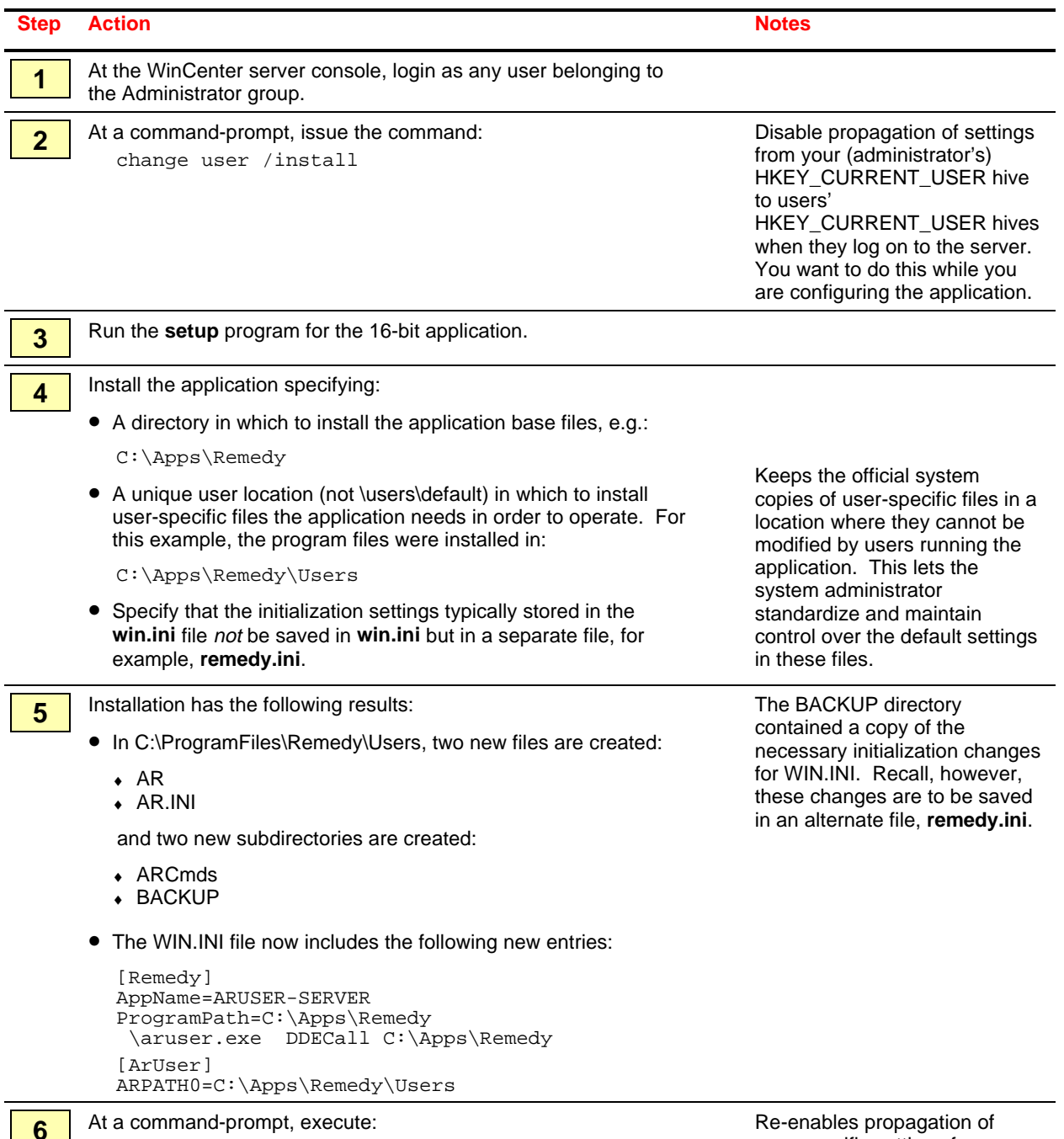

user-specific settings from your

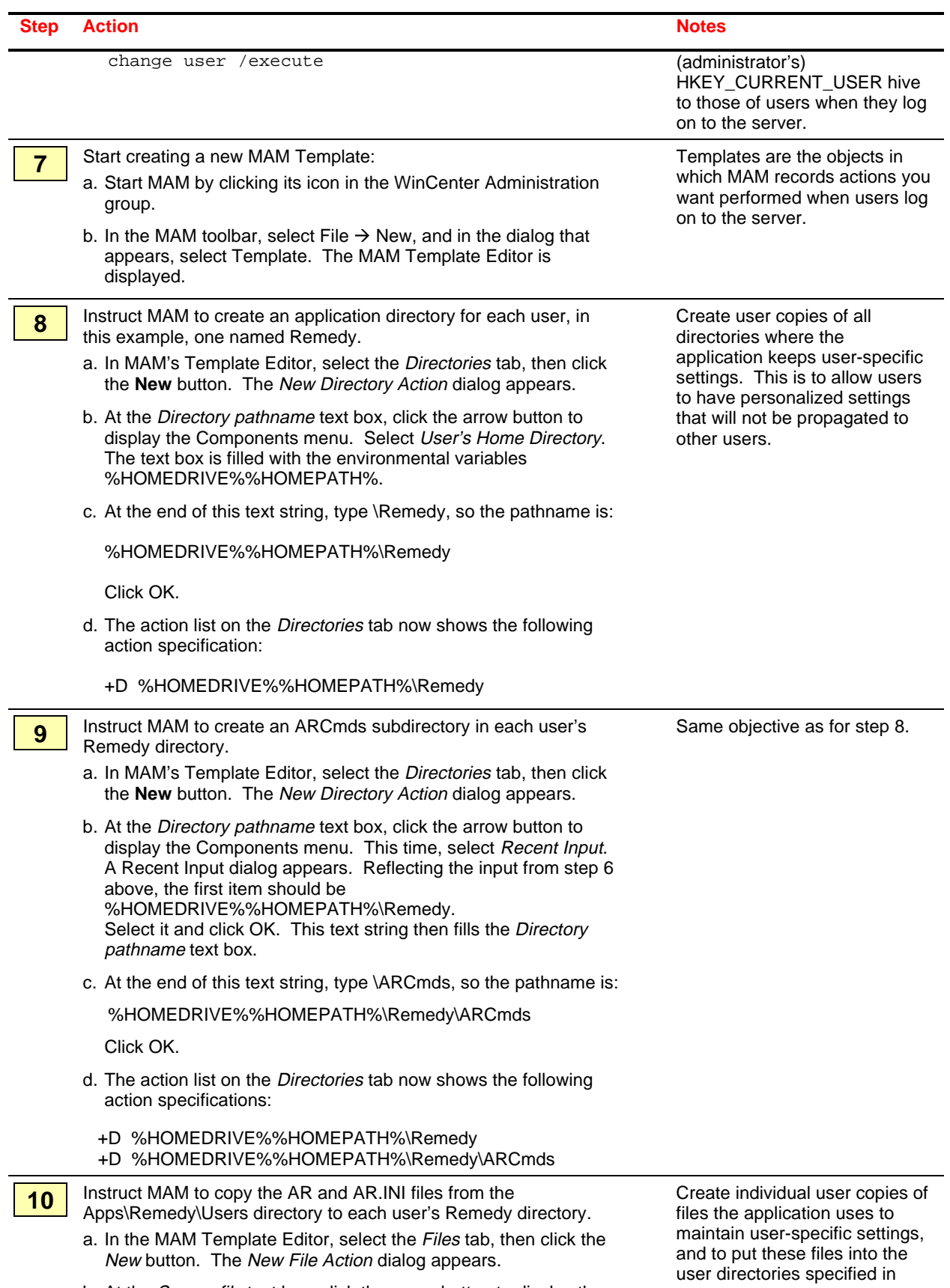

b. At the Source file text box, click the arrow button to display the

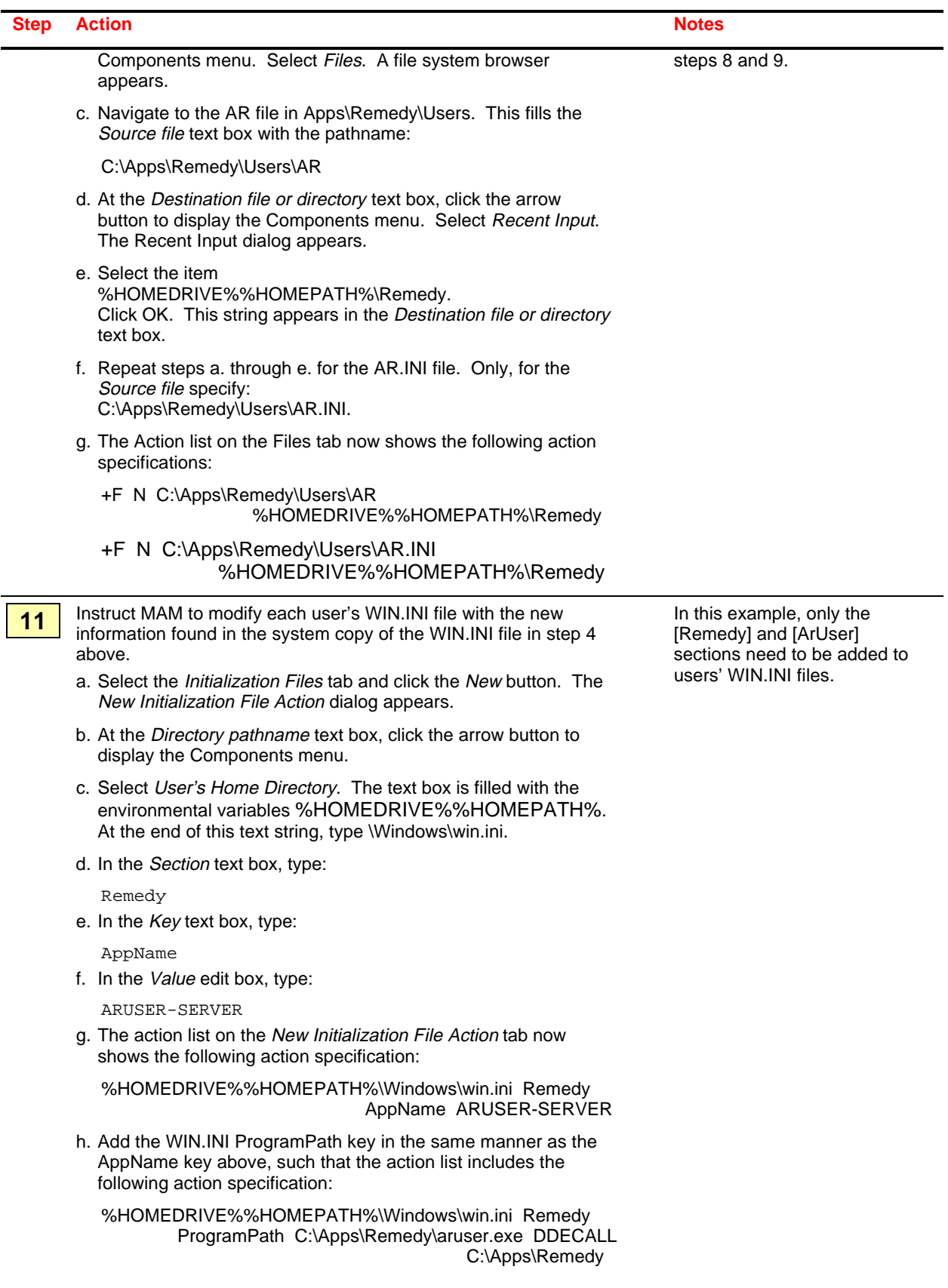

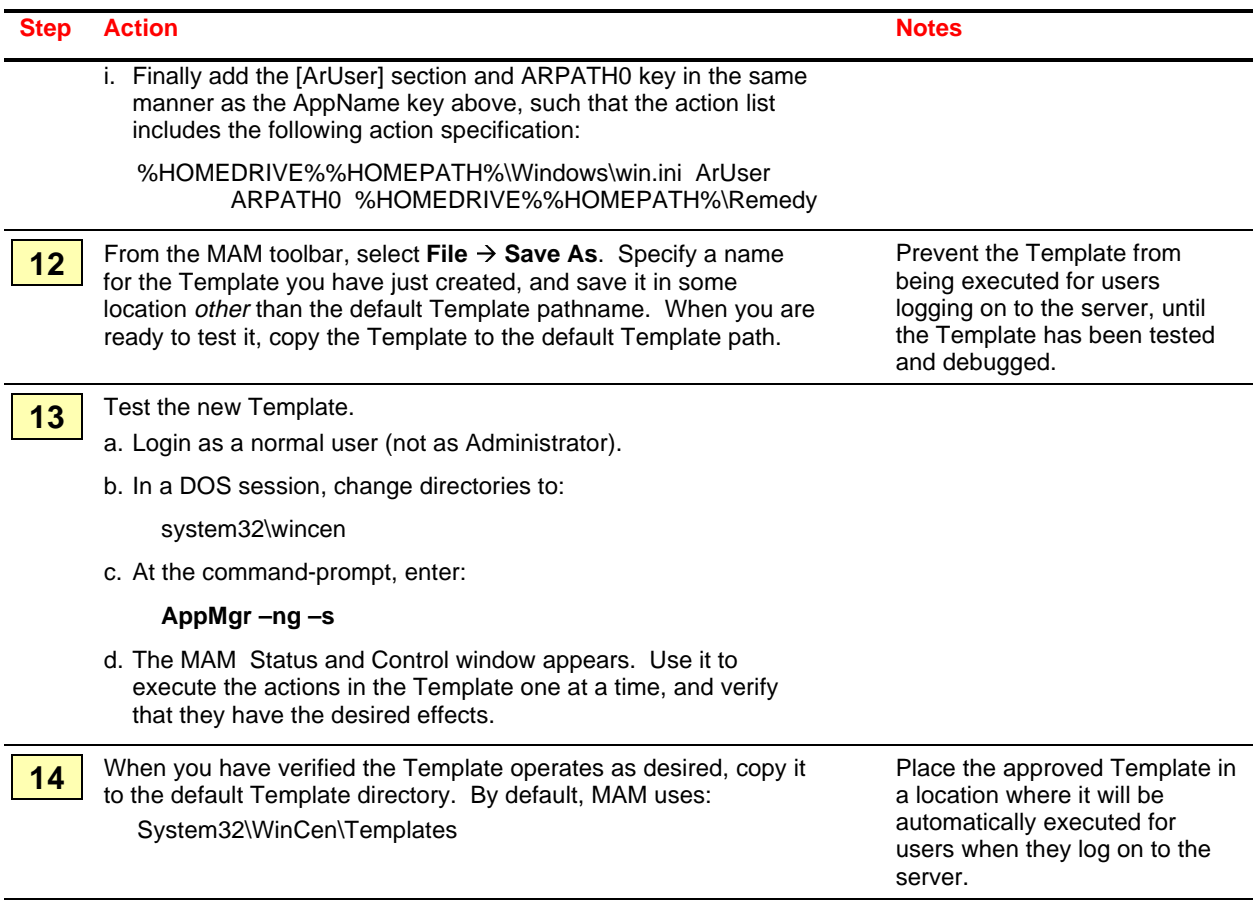